# **Ubuntu Keyboard**

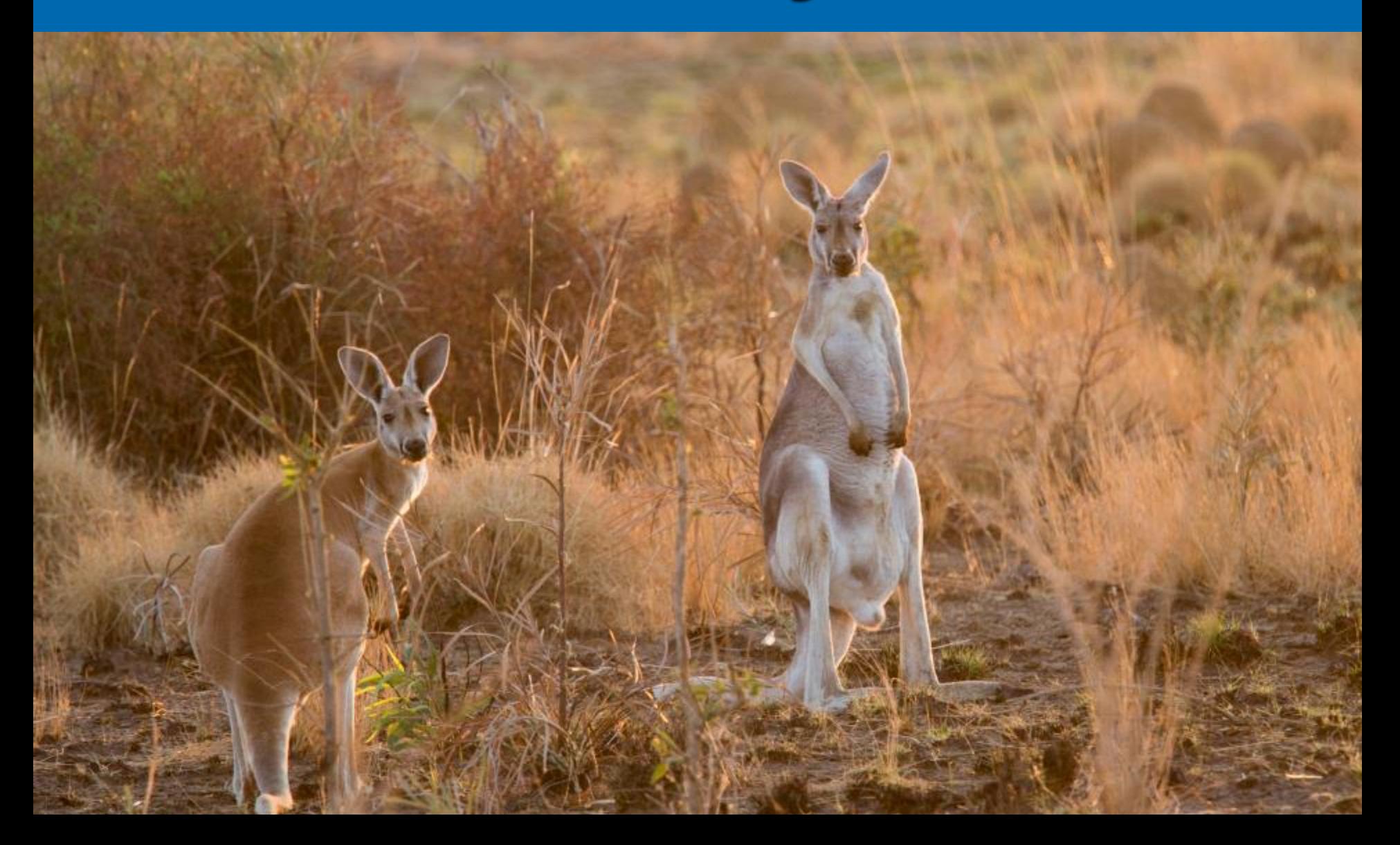

# **Change Keyboard Layout ONLY IF YOU ARE HAVING TROUBLE**

#### **Example 1 Settings; Go to Keyboard > Go to System Settings; Go to Keyboard**

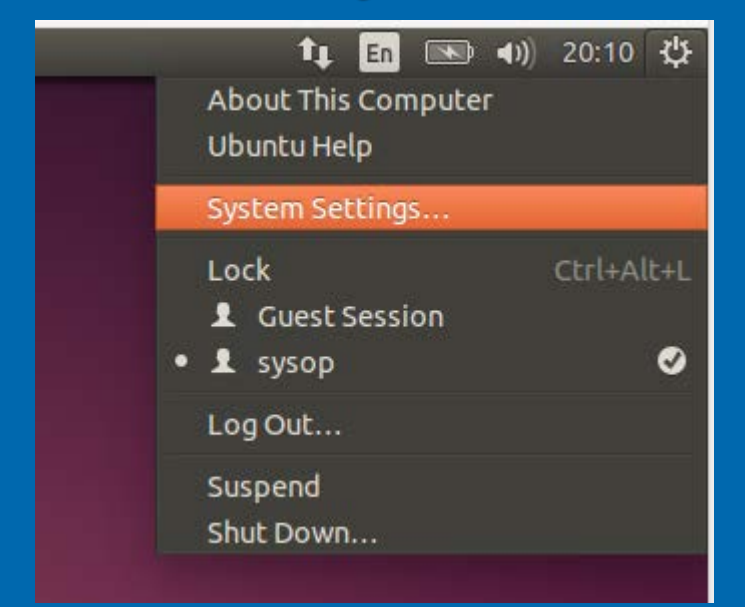

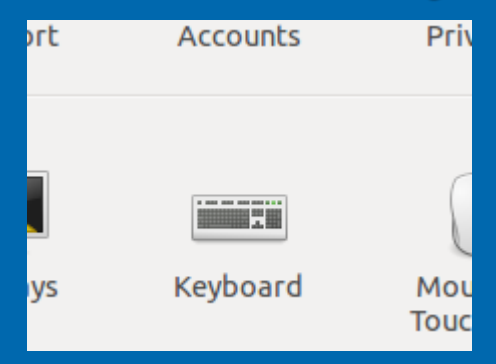

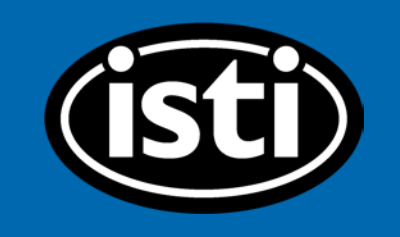

2

### **Go to "Text Entry" at the Bottom**

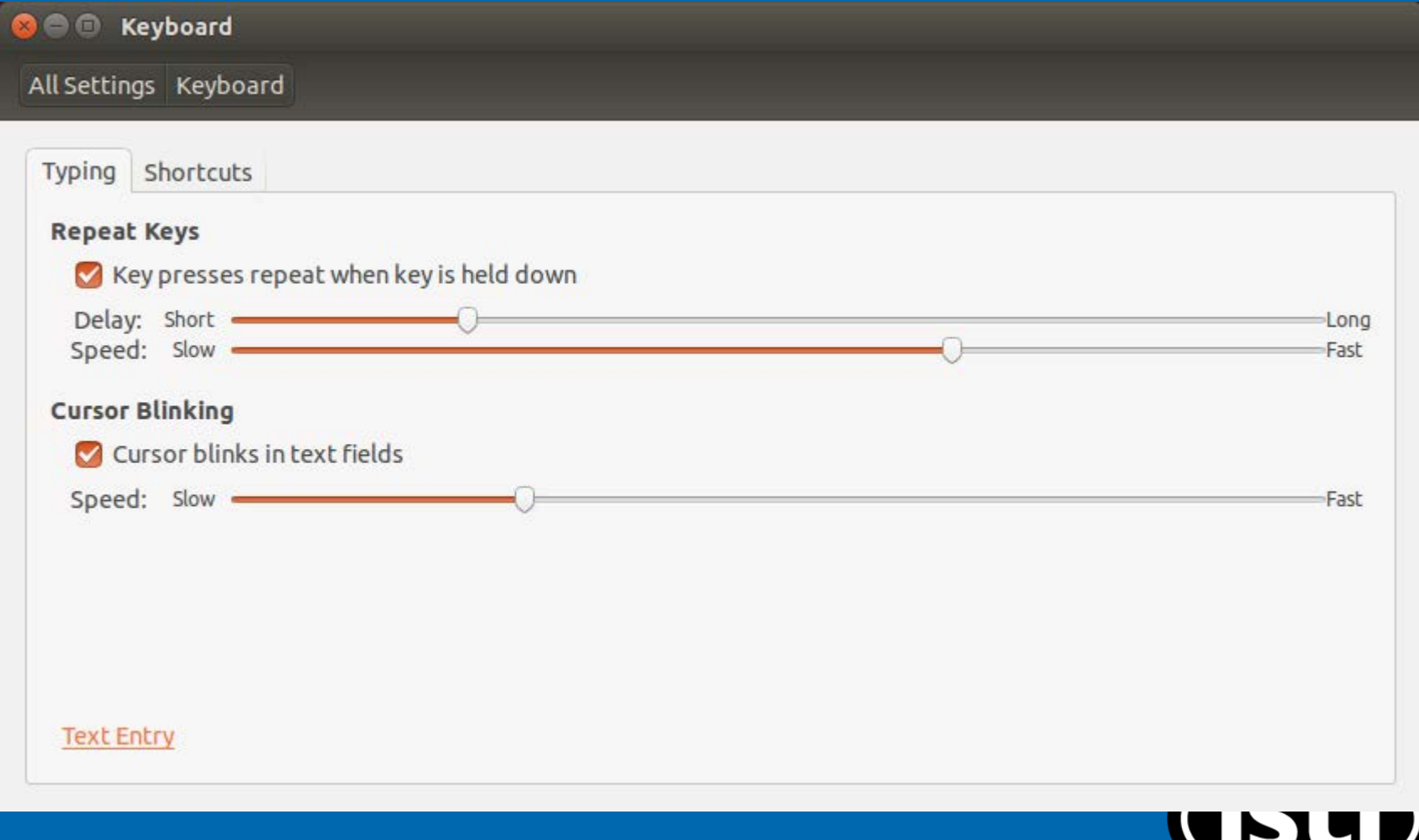

#### Click the "+"

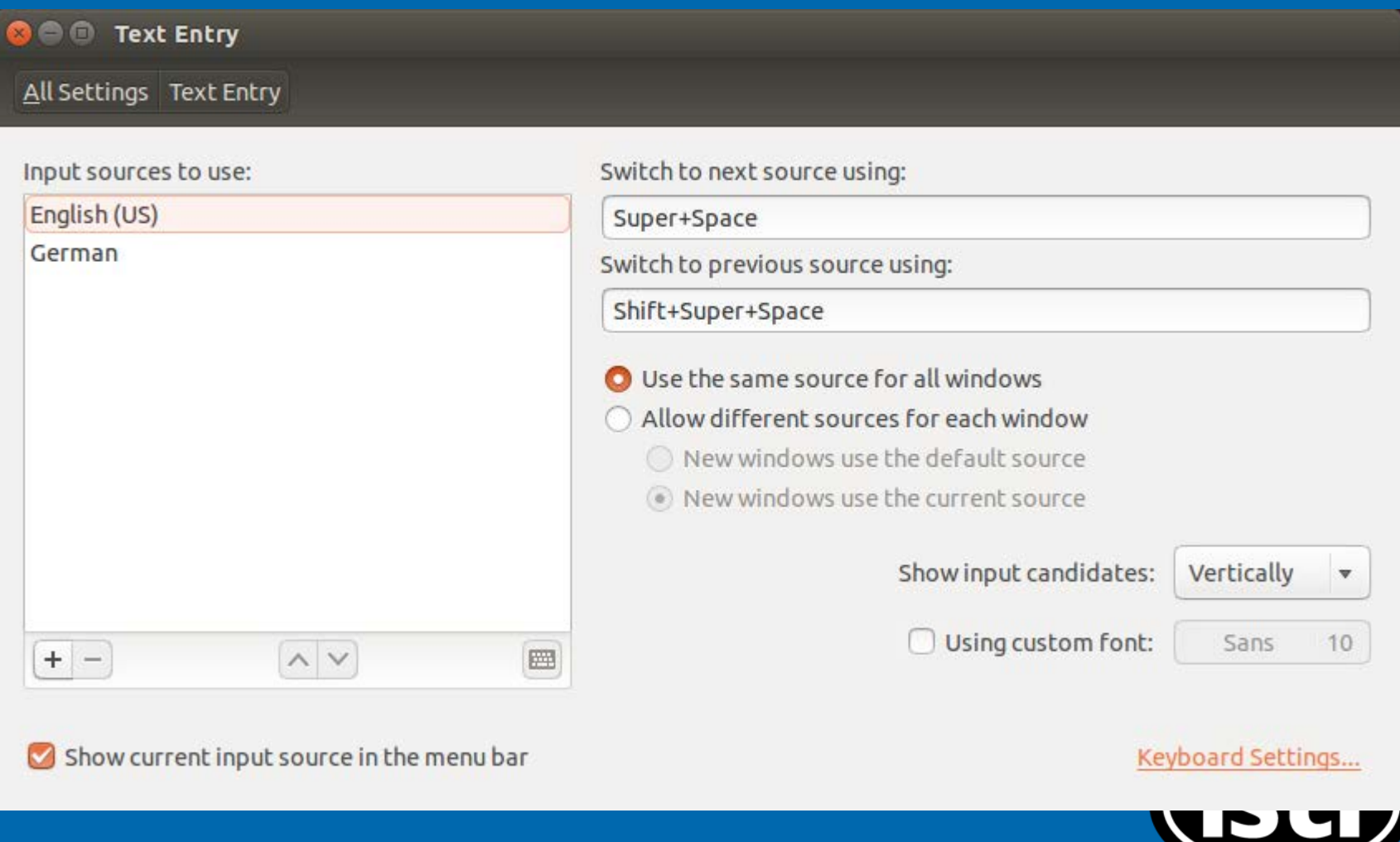

## **Select the Language of Your Choice; Click "Add"**

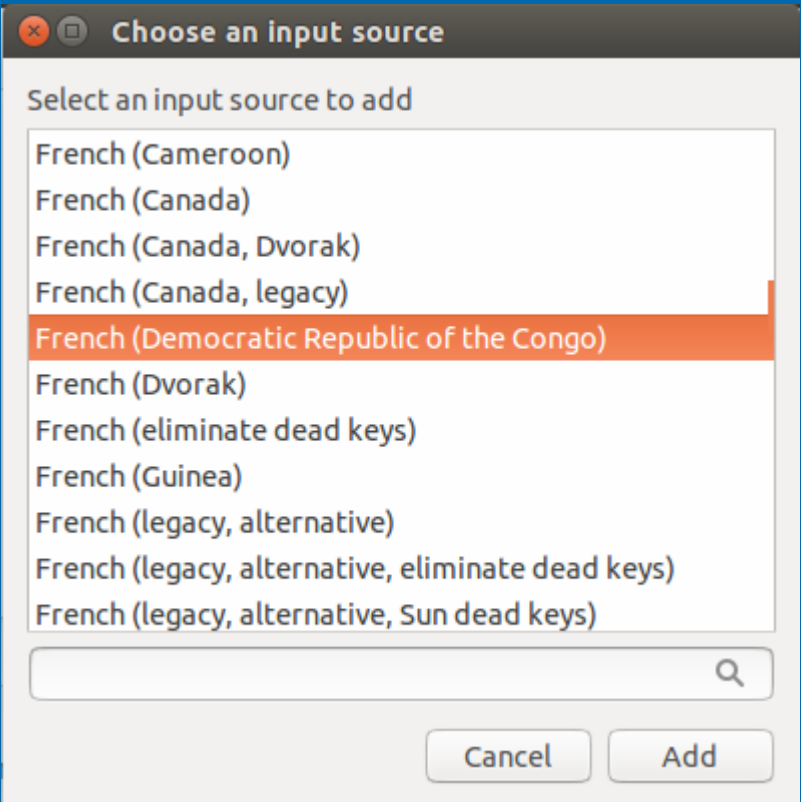

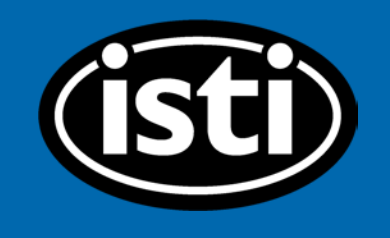

# From the "En" Menu Choose **Your Language**

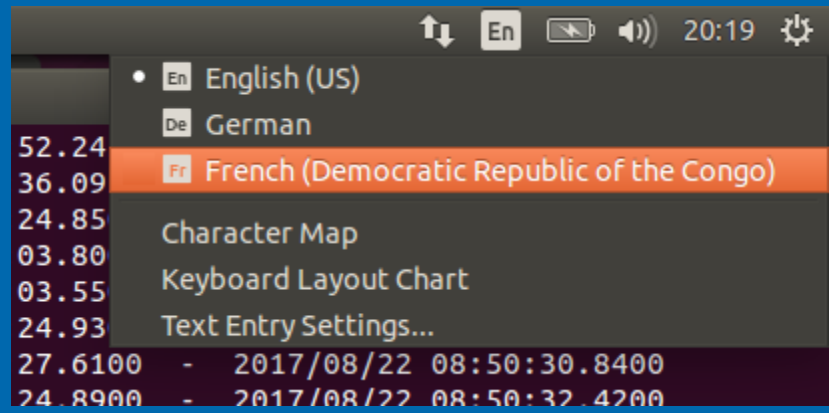

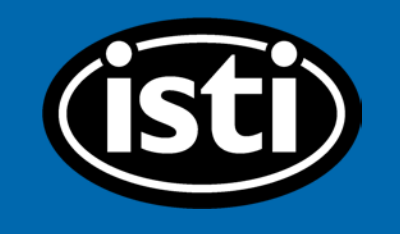

6